## **PORADNIK METODYCZNY DLA NAUCZYCIELI "METODY AKTYWZIUJĄCE NA EKONOMIIW PRAKTYCE" ROZDZIAŁ III. E-PORTFOLIO W EDUKACJI**

### **DLACZEGO E-PORTFOLIO?**

Kluczowym elementem realizacji zajęć ekonomii w praktyce według programu "Młodzi Przedsiębiorczy. Ekonomia w praktyce" jest systematyczne stosowanie przez ucznia **e-portfolio**. To narzędzie edukacyjne służy do dokumentowania własnych postępów w procesie uczenia się i/lub rozwoju zawodowego. E-portfolio na zajęciach ekonomii w praktyce pełni trzy podstawowe funkcje:

1. Jest **cyfrowym narzędziem zastępującym papierowy zeszyt,** w którym można systematycznie planować i dokumentować własny proces uczenia się. W swoim e-portfolio:

- uporządkujesz po każdych zajęciach zdobyte wiadomości i umiejętności w formie krótkiej notatki wg wskazówek i kryteriów określonych niżej w naszej instrukcji;
- zgromadzisz w jednym miejscu wszystkie wytworzone przez ciebie "obiekty" (teksty, zdjęcia, prezentacje itp.).

2. Jest **angażującą i motywującą metodą uczenia się**, dzięki której możesz swobodnie łączyć pozaszkolne doświadczenie z tym, czego uczysz się w czasie zajęć (w tym lekcji przedmiotu ekonomia w praktyce). W eportfolio:

- ocenisz swoje postępy w uczeniu się (nowo nabyta wiedza, umiejętności oraz postawy) oraz sformułujesz krótko– i długoterminowe cele własnego procesu uczenia się;
- na bieżąco wskazujesz możliwości wykorzystania nowo nabytej wiedzy i umiejętności teraz i w przyszłości.

3. Jest **narzędziem do przedstawienia własnych osiągnięć** rówieśnikom, nauczycielom, rodzicom czy potencjalnym pracodawcom w wybranym przez ciebie zakresie. W e-portfolio:

- prezentujesz swoje zasoby (wiedza i umiejętności; zainteresowania; wytworzone "obiekty") wybranym osobom i uzyskujesz informację zwrotną na swój temat;
- zaprezentujesz raz w miesiącu swoje postępy w uczeniu się oraz pomysły na dalsze kroki wybranym osobom (nauczycielowi, rówieśnikom i ewaluatorowi);
- zaprezentujesz na zakończenie zajęć ekonomii w praktyce potencjalnemu pracodawcy swój profil edukacyjny i zawodowy.

**Aby e-portfolio spełniło określone wyżej cele i funkcje trzeba go prowadzić systematycznie i w przemyślany**  sposób oraz cyklicznie udostępniać wybrane "obiekty".

### **JAKIE NARZĘDZIE WYBRAĆ DO E-PORTFOLIO?**

### **→ Narzędzia do tworzenia e-portfolio**

E-portfolio można tworzyć za pomocą **najprostszych programów** lub **online**. Oto najpopularniejsze narzędzia:

- narzędzia do tworzenia prezentacji
- statyczne strony internetowe
- mechanizmy blogowe
- Google Sites
- System Mahara
- Moodle

Więcej o narzędziach do tworzenia e-portfolio – wadach i zaletach stosowania każdego z nich: [http://www.eportfolio.enauczanie.com/narzedzia\(ost.wej.](http://www.eportfolio.enauczanie.com/narzedzia(ost.wej)14.10.2013)

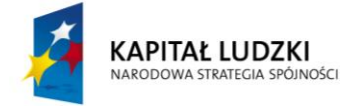

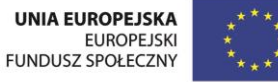

Podczas zajęć ekonomii w praktyce realizowanych wg programu "Młodzi Przedsiębiorczy. Ekonomia w praktyce" możesz wybrać najdogodniejsze dla siebie narzędzie. Trzeba oczywiście uzgodnić to z nauczycielem/ ką; to ważne, ponieważ do e-portfolio każdego ucznia będą w pierwszej kolejności sięgali właśnie oni.

Poniżej szczegółowo prezentujemy trzy narzędzia: mechanizmy blogowe (Google Blogger), Gogle Sites i Maharę, przedstawiając ich zalety i wady. Zanim podejmiesz decyzję o rodzaju narzędzia, obejrzyj zestawienie Lecha Hojnackiego, jednego z polskich prekursorów stosowania e-portfolio w nauczaniu, ilustrujące wady i zalety każdego z proponowanych narzędzi. Na stronie źródłowej zestawienia znajdziesz też przykłady zastosowania każdego z tych narzędzi oraz miniprzewodniki.

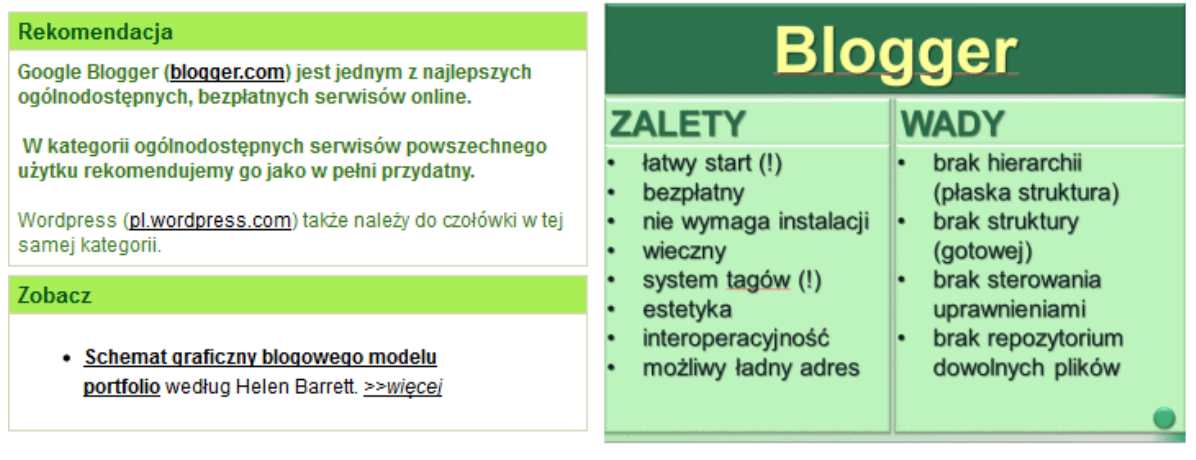

*Źródło: <http://www.eportfolio.enauczanie.com/narzedzia/blog>*

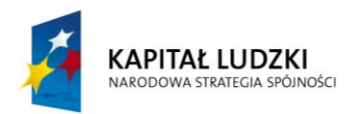

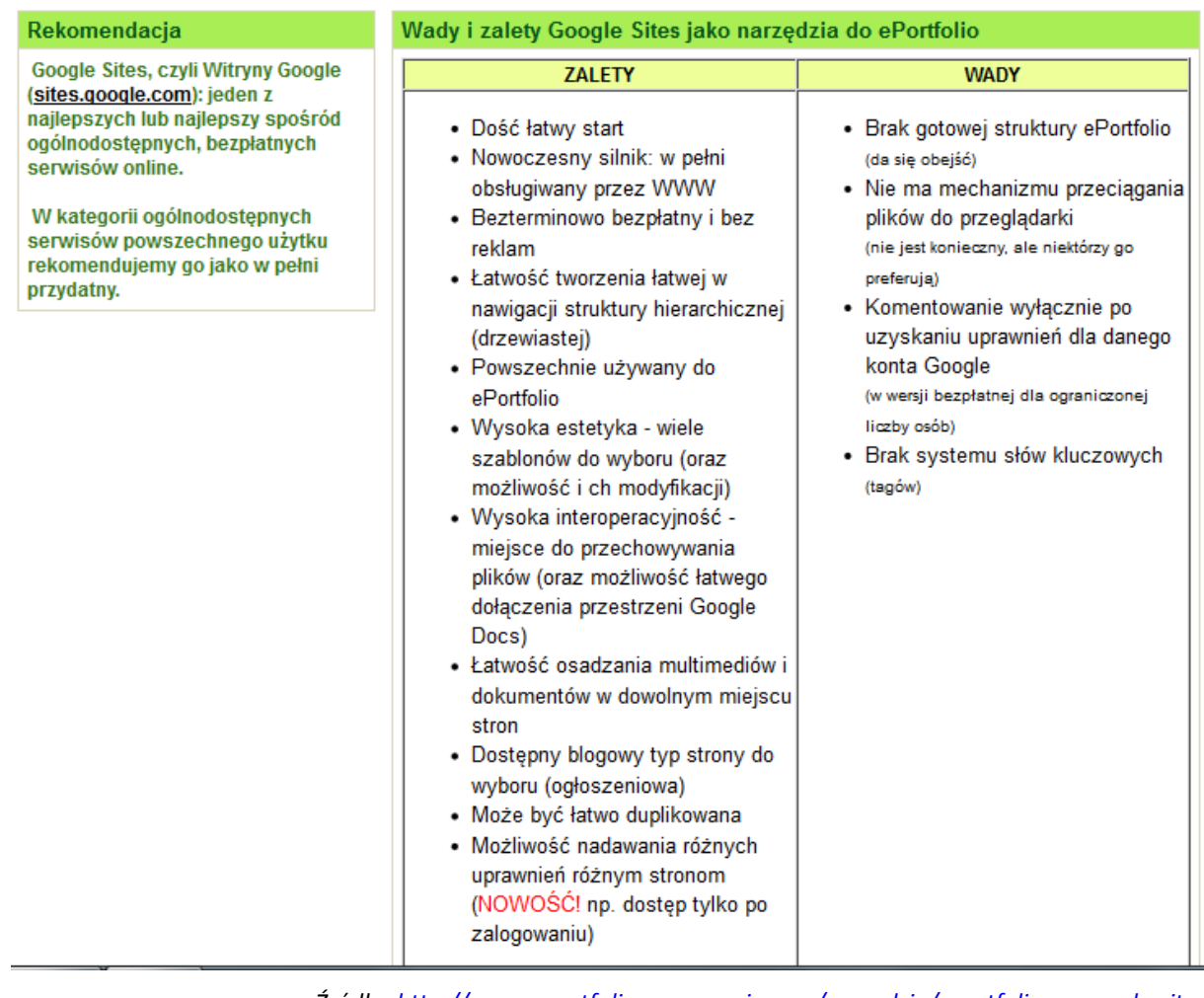

*Źródło: <http://www.eportfolio.enauczanie.com/narzedzia/eportfolia-w-google-sites>*

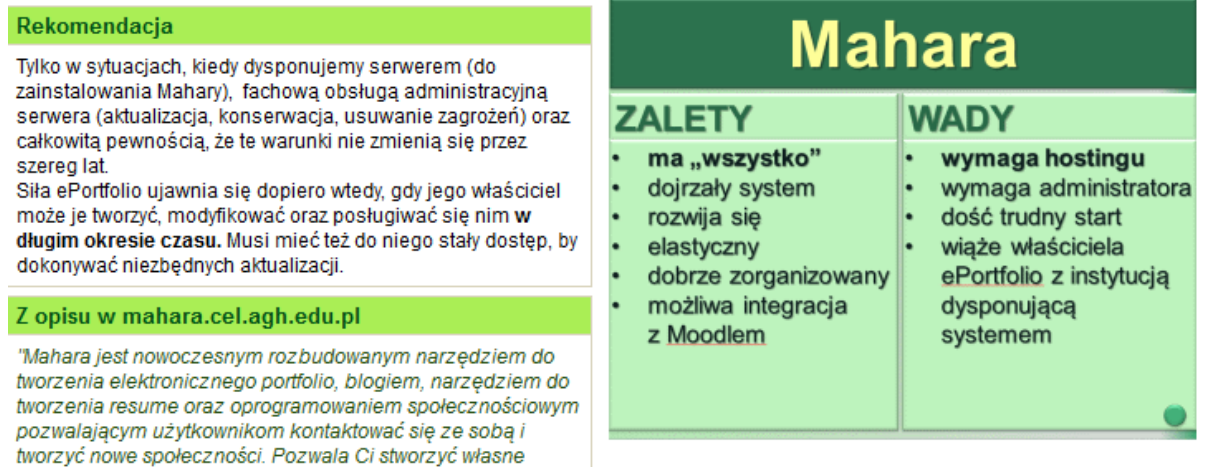

*Źródło: <http://www.eportfolio.enauczanie.com/narzedzia/mahara>*

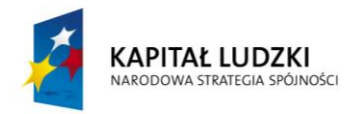

środowisko nauki i rozwoju".

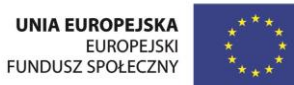

# **JAK STWORZYĆ CIEKAWE I UŻYTECZNE E-PORTFOLIO?<sup>1</sup>**

### **Dobre e-portfolio**

- **Ma jasno określony cel**. Celem każdego e-portfolio powinno być dokumentowanie procesu.
- **Prowadzone jest według jasnych kryteriów**. Ogólne kryteria oceny e-portfolio służą zarówno budowaniu własnego e-portfolio, jak i ocenie innych e-portfolio.
- **Jest systematycznie rozwijane i aktualizowane**. Zawiera artefakty odnoszące się do tego, co przeszłe ("już umiem"), teraźniejsze ("nad tym teraz pracuję") i przyszłe ("mam zamiar").
- **Jest prezentowane i udostępniane innym** w określonych momentach i określonej formie (poddawane zewnętrznej ocenie).

#### **Cele e-portfolio prowadzonego w ramach zajęć ekonomii w praktyce**

Zanim zaczniesz prowadzić e-portfolio zastanów się:

- jaki jest cel twojego e-portfolio (w naszym przypadku celem ogólnym prowadzenia przez uczniów eportfolio jest dokumentowanie przygotowywania się do funkcjonowania na rynku pracy w trakcie zajęć ekonomii w praktyce);
- jaka jest najważniejsza informacja o sobie, którą chcesz przekazać?
- komu chcesz przekazać tę informację?

Warto pamiętać o tym, że e-portfolio służy przede wszystkim do opisywania doświadczenia edukacyjnego i zawodowego; jest jednak w nim także miejsce na elementy dotyczące prywatnego życia (np. zainteresowania czy marzenia). Trzeba jedynie zadbać o zachowanie równowagi pomiędzy tym, co zawodowe, a tym - co osobiste oraz o bezpieczeństwo i prywatność w sieci.

Więcej o zasadach bezpieczeństwa: <http://www.ceo.org.pl/pl/biblioteka-materialow/o-bezpieczenstwie-w-sieci> (ost.wej. 14.10.2013)

### **Kryteria oceny e-portfolio**

Tworząc e-portfolio pamiętaj o tym, by spełniało ono podstawowe kryteria dotyczące: zamieszczanych w nim artefaktów, refleksji, jego funkcjonalności i wyglądu oraz ogólnego profilu użytkownika.

Ocena e-portfolio ze względu na zamieszczane w nim artefakty

- Czy są one zróżnicowane pod względem formatu (dołączenie bezpośrednio lub w formie linku: zdjęć, filmów, nagrań audio i video, tekstów, zestawień, rysunków, wykresów, wypowiedzi na forum, wpisów w blogu, komentarzy, refleksji)?
- Czy sposób organizowania artefaktów jest logiczny i spójny (linkowanie, łączenie artefaktów)?
- Czy zamieszczane artefakty obrazują rzeczywiste umiejętności i doświadczenia?
- Czy wybranym (kluczowym) artefaktom towarzyszy refleksja?

Ocena e-portfolio ze względu na zamieszczane w nim refleksje

<sup>1</sup> Tekst został opracowany na podstawie doświadczeń i materiałów wypracowanych w ramach projektu *MAPPED - Method for Advanced Professional and Personal ePortfolio Development*, realizowanego przez Centrum E-Learningu Akademii Górniczo Hutniczej w Krakowie (2012),

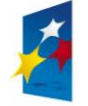

<u>.</u>

KAPITAŁ LUDZKI NARODOWA STRATEGIA SPÓJNOŚCI

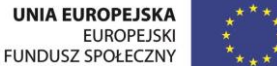

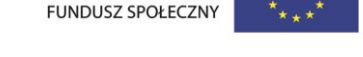

- Czy refleksja towarzyszy zarówno wybranym artefaktom, jak i jest samodzielnym artefaktem (np. dotyczącym oceny nabywanych umiejętności czy kompetencji oraz sposobu ich wykorzystania w przyszłości; planów dotyczących kształtowania/doskonalenia innych umiejętności)?
- Czy refleksja zawiera cele długo- i krótkoterminowe (niezbędne umiejętności, zawodowe czy osobiste cele)?
- Czy refleksja jest formułowana zgodnie z ogólnymi kryteriami? (np. czy komentarz do artefaktu pozwala lepiej zrozumieć jego znaczenie? Czy w refleksji obecne są informacje dotyczące wykorzystania nabytych umiejętności w przyszłości? Czy refleksja odnosi się do doświadczeń i wrażeń z jakiegoś procesu, np. pracy w grupie)?

### Ocena e-portfolio ze względu na jego funkcjonalność i wygląd

- Czy e-portfolio ma czytelną i łatwą w nawigacji strukturę (np. czy autor korzysta z systemu słów kluczowych, czyli tzw. tagowania artefaktów i refleksji)?
- Czy e-portfolio jest estetyczne (np. właściwy dobór kolorów i czcionek, załączane i prezentowane grafiki lub zdjęcia)?
- Czy e-portfolio jest aktywne (np. linki działają, artefakty zamieszczane są w dostępnym formacie)?
- Czy e-portfolio jest poprawne stylistycznie i językowo?
- Czy e-portfolio respektuje prawa autorskie i wydawnicze?

Więcej o prawach autorskich w internecie: <http://www.ceo.org.pl/pl/biblioteka-materialow/o-prawie-autorskim> (ost.wej. 14.10.2013)

### Ocena e-portfolio ze względu na profil autora

- Czy e-portfolio zawiera max. jednostronicowe CV (resume) autora?
- Czy jest w nim informacja o planach zawodowych, celach i ścieżce planowanego rozwoju w kontekście realizacji zajęć ekonomii w praktyce?

### **Komunikacja w e-portfolio (Mahara)**

Przy wyborze narzędzia do e-portfolio weź pod uwagę to, czy umożliwia ono tworzenie społeczności i daje możliwości związane ze wzajemną komunikacją i nawiązywaniem interakcji pomiędzy użytkownikami (np. możliwość tworzenia grup tematycznych, znajomych, która pozwala na wysyłanie wiadomości, udostępnianie danych, widoków i kolekcji oraz komentowanie w obrębie grupy).

Kanałem komunikacji mogą być komentarze oraz wewnętrzny system wiadomości (np. Mahara) lub tylko komentarze (serwisy blogowe).

### **Systematyczne rozwijanie e-portfolio w czasie**

- Sprawdzaj systematycznie czy prowadzone przez ciebie e-portfolio realizuje swój cel oraz ma oczekiwany przez ciebie kształt. Modyfikuj, jeśli uznasz to za wskazane.
- Korzystaj z różnych mediów do tworzenia artefaktów i refleksji dzięki temu będziesz doskonalić swoje cyfrowe umiejętności. Rób zdjęcia, nagrywaj własne refleksje itp., twórz prezentacje i podcasty; dodawaj zewnętrzne linki i zasoby.
- Pamiętaj zawsze zarówno o kryteriach oceny e-portfolio (podstawowych i szczegółowych).
- Przeglądaj e-portfolia innych i czerp z nich inspirację. Udzielaj i przyjmuj informację zwrotną. Przeglądaj otrzymywane informacje zwrotne: jeśli uznasz uwagi za słuszne, modyfikuj poszczególne elementy portfolio pod tym kątem.

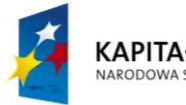

KAPITAŁ LUDZKI NARODOWA STRATEGIA SPÓJNOŚCI

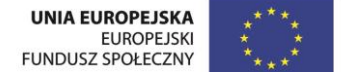

 Swoje e-portfolio powinno zawierać nie tylko artefakty odnoszące się do tego, co przeszłe ("już umiem", "nad tym pracowałam/em kiedyś") i teraźniejsze ("nad tym teraz pracuję", "to mnie interesuje"), ale także do przyszłości ("mam zamiar", "marzę o..."). Uzupełniaj swoje e-portfolio o elementy związane z przyszłością. Stwórz dokładny harmonogram planów i zamieść go jako element twojego e-portfolio.

## **Krótko o Maharze**

W ramach projektu "Młodzi Przedsiębiorczy" proponujemy ci budowanie e-portfolio w systemie Mahara, który został zainstalowany na potrzeby projektu na serwerach partnera - Akademii Górniczo-Hutniczej w Krakowie. System jest stabilny bezpieczny, co gwarantuje ci, że stworzona praca będzie dostępna także po zakończeniu projektu.

Mahara jest dedykowanym narzędziem do budowy i rozwijania e-portfolio. Oznacza to, że zawiera gotowe elementy struktury, których samodzielne stworzenie jest dość trudne dla osób, które po raz pierwszy tworzą eportfolio.

Mahara to system wspierający społeczności stąd też sporo możliwości związanych ze wzajemną komunikacją i nawiązywaniem interakcji pomiędzy jej użytkownikami. Możliwość tworzenia grup (np. tematycznych, znajomych) pozwala na wysyłanie wiadomości, udostępnianie danych, widoków i kolekcji oraz komentowanie w obrębie grupy. Twoja obecność w grupie jest konieczna do odpowiednich ustawień dostępności e-portfolio.

Więcej o [Maharze w 10 krokach.](http://mapped-project.eu/mod/resource/view.php?id=674)

### **MAHARA - SŁOWNICZEK POJĘĆ**

**Tag** - słowo kluczowe, które umożliwia przeszukiwanie zasobów Internetu. Tagowanie to nieformalny sposób katalogowania i, w przeciwieństwie do taksonomii, nie tworzy ustalonej hierarchii. Tagi w Maharze możesz dodawać do wpisów w dzienniku oraz plików w repozytorium.

**Folksonomia** - społeczne klasyfikowania polegającego na wspólnym tworzeniu, zarządzaniu i przypisywaniu tagów do treści. Tagi publikowane na stronie internetowej tworzą chmurę. Wielkość czcionki lub kolor wskazują na wagę danego elementu i świadczą często o jego popularności.

**Kokpit/strona kokpitu -** to wygląd twojej strony głównej w Maharze.

**Profil/Strona profilu -** to te informacje, które zobaczą inni użytkownicy systemu po kliknięciu na twoje zdjęcie lub imię. Możesz umieścić na nim dowolne elementy - takie, które będą dla Ciebie przydatne, ciekawe, których często używasz. Strona profilu może być rodzajem e-portfolio lub wizytówką, na której zbierzesz te elementy, którymi chcesz zaprezentować swoją osobę.

**Kolekcja** - widoki można grupować w powiązane ze sobą kolekcje. Powinny mieć ten sam poziom praw dostępu. Wyświetlane są jako kolejne zakładki, przez co łatwiej między nimi nawigować, można dzięki temu tworzyć złożone strony.

**Szkic -** to e-portfolio, którego nie udostępniasz innym

**Leap2A** - standard interoperacyjności danych. Umożliwia przenoszenie danych pomiędzy systemami (zobacz: eksport danych w Maharze).

**OpenSource** - otwarte oprogramowanie czyli takie, którego kod źródłowy jest udostępniany nieodpłatnie a przez to możliwy do adaptowania i wykorzystywania.

**Creative Commons** - międzynarodowa organizacja pozarządowa (non-for profit) wspierająca dzielenie się twórczością, współpracę i innowacje poprzez otwarte rozwiązania prawne. Powstała w Stanach Zjednoczonych w 2001 roku. Licencje Creative Commons stanowią zestaw gotowych narzędzi umożliwiających udostępnianie utworów (źródło:CreativeCommons.pl).

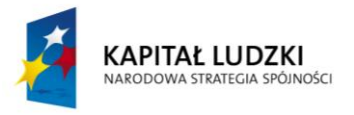

**UNIA EUROPEJSKA EUROPEJSKI FUNDUSZ SPOŁECZNY** 

### **PORADNIK METODYCZNY DLA NAUCZYCIELI "METODY AKTYWZIUJĄCE NA EKONOMIIW PRAKTYCE"**

## **ROZDZIAŁ IV. JAK PRACOWAĆ Z E-PORTFOLIO PODCZAS EKONOMII W PRAKTYCE?**

### **Jak pracować z e-portfolio**

Aby ułatwić systematyczne prowadzenie indywidualnego e-portfolio przygotowaliśmy krótki przewodnik, który ułatwi aktywność ucznia w e-portfolio po każdych zajęciach. Przedstawiony model i kryteria to pewne minimum, powiązane z celami każdego spotkania oraz prowadzonymi w trakcie lekcji (i poza szkołą) działaniami. To, co będziesz uzupełniać w e-portfolio jest zatem ściśle powiązane z tym, nad czym będziecie pracować jako grupa projektowa lub po prostu klasa. Wiele z twoich zadań wykonywanych indywidualnie na rzecz grupy, zostanie przez ciebie odnotowanych na e-portfolio np. jako artefakty, zbiory w bibliotece, źródło nowych kompetencji. W eportfolio będziesz także dokonywać refleksji na temat własnego funkcjonowania w tej projektowej grupie.

Decydując się na narzędzie do prowadzenia e-portfolio warto zwrócić uwagę na to, czy umożliwia ono bezpośrednie linkowanie i udostępnianie pomiędzy nim a blogiem zespołowym. Dzięki takiemu rozwiązaniu, nie jest konieczne zamieszczanie np. jakiegoś "obiektu" w dwóch miejscach: w e-portfolio i na blogu.

Przy wyborze narzędzia do e-portfolio warto wziąć pod uwagę także to, czy tworzy ono możliwości wzajemnej komunikacji i nawiązywania interakcji pomiędzy użytkownikami.

#### **→ Zakładamy e-portfolio**

W ramach pilotażu wszystkim uczniom umożliwiamy prowadzenie e-portfolio na systemie o nazwie MAHARA (zapewniamy administrację i hosting). Tutaj znajdziesz s[zczegółowy przewodnik po systemie Mahara.](http://www.ceo.org.pl/sites/default/files/EWP/davBinary/mahara_w_10_krokach_ceo.pdf)

### [→ Słownik e](http://www.ceo.org.pl/sites/default/files/EWP/davBinary/e_-portfolio_slowniczek.pdf)-portfolio

- [→ Kategorie organizacyjne w e](http://www.ceo.org.pl/sites/default/files/EWP/davBinary/e_-portfolio_faq.pdf)-portfolio
- **→ Tagowanie w e-portfolio**

Podczas zajęć ekonomii w praktyce nie tylko realizujecie jakieś przedsięwzięcie ekonomiczne, ale także (a może przede wszystkim) rozwijacie ściśle określone kompetencje, przygotowujące was do wejścia na rynek pracy. Są wśród nich: komunikacja, współpraca, niezależność/samodzielność, przedsiębiorczość, elastyczność, planowanie i organizacja własnej pracy, rozwiązywanie problemów, samoocena, kreatywność, TIK.

Zachęcamy - dla lepszego uporządkowania aktywności na e-portfolio - każdy artefakt czy notatkę "otagować" zgodnie z tym, z jakiego rodzaju kompetencją się wiążą. Poniżej proponujemy zestaw tzw. tagów – jest on spójny z zestawem kompetencji, które kształtujecie podczas zajęć ekonomii w praktyce. Możecie oczywiście dodać własne tagi – ważne jest tylko, by pomagały one nie tylko w porządkowaniu waszego e-portfolio, ale także ułatwiały bieżącą ocenę waszej pracy oraz refleksję nad tym, czego się uczycie.

A zatem, każdą swoją refleksję, dodany artefakt itp.:

- umieszczasz w odpowiedniej kategorii organizacyjnej
- oznaczasz tagiem (np. informację o tym, jaką rolę pełnisz w zespole i jak sobie z tym radzisz możesz "otagować" zarówno jako: współpraca, planowanie i organizacia pracy).

### **→ Cykl pracy w e-portfolio**

<http://www.ceo.org.pl/pl/ekonomiawpraktyce/news/kilka-faktow-o-e-portfolio-cz3> (.xls)

W programie "Młodzi Przedsiębiorczy. Ekonomia w praktyce" proponujemy prowadzenie e-portfolio w trzech porządkach. Będą to:

A. **Systematyczne sesje po każdych zajęciach (30 sesji)**: będziesz je opracowywać wg konkretnych kryteriów (patrz cz. IV, punkt: *A*). O tym, czy twój nauczyciel i twoi rówieśnicy będą mogli

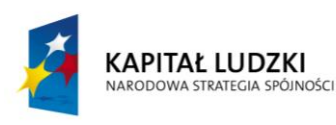

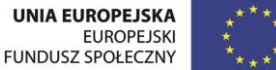

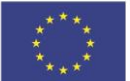

udzielać ci informacji zwrotnej możesz decydować "z lekcji na lekcję". To powinno zostać ustalone z nauczycielem na pierwszych zajęciach.

→ [Przykładowe notatki](http://www.ceo.org.pl/sites/default/files/EWP/davBinary/2.zalacznik_nr_2._wskazowki_do_analizy_wynikow_autodiagnozy.pdf)

- B. **Cykliczna prezentacja podsumowująca (4 prezentacje)**: związana będzie z harmonogramem realizacji zajęć ekonomii w praktyce harmonogram; będziesz ją opracowywać wg konkretnych kryteriów (patrz cz. IV, punkt: *B*), redagując i udostępniając (nauczycielowi, rówieśnikom z grupy oraz organizatorom z ramienia CEO) tzw. stronę prezentującą wybrane przez ciebie elementy, a także udzielać informacji zwrotnej osobom, które udostępniły ci swoją prezentację. Tak udzielona informacja zwrotna jest nie tylko formą oceny pracy Twojego rówieśnika, ale także twoją pracą, którą możesz zasilić własne e-portfolio.
- C. **Końcowa prezentacja przygotowana pod kątem wybranego adresata:** to podsumowanie zdobytej wiedzy i umiejętności po całym cyklu zajęć ekonomii w praktyce z uwzględnieniem bardzo wyraźnie określonego adresata (np. potencjalny pracodawca, instytucja, w której ubiegacie się o staż, szkoła wyższa itp.). Prezentację też będziesz opracowywać wg konkretnych wskazówek i udostępniać nauczycielowi, rówieśnikom z grupy oraz organizatorom z ramienia CEO (patrz cz. IV, punkt: *C*).

Zadanie końcowe w e-portfolio zamieszczone zostało w scenariuszu nr 28 – [Załącznik nr 28.](http://www.ceo.org.pl/sites/default/files/EWP/davBinary/28.zalacznik_nr_2._zaprezentuj_swoje_e-portfolio_material_cwiczeniowy..pdf)

# **Zestaw 20 najczęściej zadawanych pytań/trudności związanych z tworzeniem e-portfolio w systemie Mahara.**

# **[DLA UŻYTKOWNIKÓW E-PORTFOLIO]**

# **1. Czym są artefakty?**

Artefakty to inaczej **cyfrowe dowody uczenia się** - elementy, dzięki którym możesz udowodnić swoje umiejętności czy kompetencje. W e-portfolio występują w wersji cyfrowej. Zamiast deklaracji przedstawiasz namacalne dowody.

Cechy dobrego artefaktu (dowodu uczenia się):

- **spójność z celami** artefakt powinien być odpowiedni do celu e-portfolio i powinien udowadniać kompetencje i umiejętności, które chcesz faktycznie zaprezentować.
- **możliwość wielokrotnego wykorzystania -** dowody, które dzięki wprowadzeniu niewielkich zmian można wykorzystać w e-portfolio, mającym inne cele czy skierowanym do innego odbiorcy.
- **łatwość odczytu** dowody powinny być przygotowane w jednym z najbardziej popularnych formatów dla danego typu: np. PDF, JPG, TXT, MP3, etc.
- **dostępność**  jeśli dowody są opublikowane na stronie internetowej, autor e-portfolio powinien się upewnić, że inni mają do nich dostęp (logowanie).

# **2. Co może być artefaktem?**

Każdy element twojej pracy oraz jej rezultat może stanowić cyfrowy dowód twoich umiejętności umieszczony w eportfolio. Poniżej kilka przykładów:

- krótkie sprawozdanie z realizacji projektu w postaci pliku tekstowego (np. pdf)
- napisany przez ciebie program,
- zrzuty ekranowe napisanego przez ciebie programu;
- zdjęcie dokumentujące efekt twojej pracy (np. twój rysunek, model, konstrukcja)
- nagranie audio lub wideo twojego wystąpienia (w klasie, grupie projektowej, na spotkaniu itp)
- przygotowana przez ciebie lub twoją grupę prezentacja;
- krótki tekst wyjaśniający cel Twojego e-portfolio;
- komentarz tekstowy do konkretnych elementów e-portfolio;

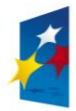

KAPITAŁ LUDZKI NARODOWA STRATEGIA SPÓJNOŚCI

**UNIA EUROPEJSKA EUROPEJSKI FUNDUSZ SPOŁECZNY** 

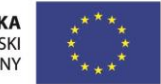

- komentarz refleksyjny (opis dowodów z wyjaśnieniem kontekstu ich powstania, przyczyn zamieszczenia ich w eportfolio oraz znaczenia, jakie mają dla ciebie).

- lista zadań i planów;
- elementy profilu (informacje o wykształceniu, doświadczeniu itp).
- lista publikacji, polecanych narzędzi, stron internetowych itp.

## **3. Jak opisywać artefakty?**

Artefakty umieszczane w repozytorium powinny być uporządkowane wg ustalonych (przez ucznia/ uczniów, prowadzącego zajęcia itp) kategorii oraz opisywane w zgodzie z założeniem o celowej, świadomej budowie eportfolio. Trzy podstawowe elementy takiego opisu to (Barton, Collins, 1997):

- tytuł i informacja, czym jest dany element,
- wyjaśnienie, dlaczego znalazł się w e-portfolio,

- krótka refleksja nad artefaktem, dzięki której zostaje on umieszczony w indywidualnym kontekście i nabiera bardziej osobistego charakteru.

## **4. Jak można organizować artefakty w Maharze?**

Istnieją dwa poziomy organizacji treści w Maharze:

- 1. Elementy dodawane do Mahary jako składowe systemu tj. profil, zdjęcie profilowe, pliki, dziennik, CV, plany, notatki, które następnie dodaje się do e-portfolio jako artefakty.
- 2. Elementy dodawane bezpośrednio do portfolio: zewnętrzny blog, zewnętrzne wideo, aplikacje Google (takie jak: Kalendarz, Dokumenty, Książki, Mapy), wpisy na forum grupy, blok tekstowy.

## **5. Do czego można wykorzystać kolekcję?**

Mahara umożliwia tworzenie kolekcji - powiązanych ze sobą wielu e-portfolio. Możesz stworzyć wiele kolekcji, jednak to samo e-portfolio może być wykorzystane tylko raz. Dzięki kolekcji możesz logicznie uporządkować kilka stworzonych przez siebie stron portfolio, nadać im spójny wygląd i zaprezentować przy pomocy jednego linku. Tym samym możesz tworzyć złożone portfolia różniące się np. tematyką, zróżnicowaniem treści pod kątem konkretnego odbiorcy (np. inna kolekcja dla nauczyciela, inna dla kolegów) itp.

### **6. W jaki sposób zorganizować kolekcję w Maharze?**

Po zalogowaniu się, wybierz na stronie głównej zakładkę "Moje Portfolio" > Kolekcje > Nowa kolekcja. Nadaj jej tytuł i opis i przejdź dalej wybierając przycisk "Następnie: edytuj portfolia z kolekcji". Zostaniesz przekierowany/a do strony gdzie będziesz mógł/mogła dodać istniejące e-portfolia do nowo założonej kolekcji. Pamiętaj, że:

- każde e-portfolio dodawane do kolekcji powinno mieć ten sam poziom praw dostępu.
- jedno portfolio może znaleźć się tylko w jednej kolekcji. Aby dodać te same e-portfolia do różnych kolekcji możesz skopiować portfolio, które chcesz umieścić w kilku kolekcjach.

Portfolia dodane do kolekcji wyświetlane są jako kolejne zakładki, przez co łatwiej między nimi nawigować.

Domyślnie portfolio będzie wyświetlone jako zakładka w kolejności dodawania do kolekcji. Zawsze możesz to zmienić. W tym celu wybierz Kolekcje i następnie kliknij na pierwszą ikonkę z lewej strony "Zarządzaj portfoliami" przy nazwie kolekcji. Pojawi się lista portfoliów dodanych do kolekcji z ikonkami strzałek przy tytułach. W ten sposób możesz zmienić kolejność e-portfolio wyświetlanych jako zakładki w kolekcji.

Na poziomie kolekcji e-portfolio można dodać blok nawigacji, za pomocą którego można zlinkować e-portfolio z wybraną kolekcją.

# **7. Jaka jest pojemnością Mahary?**

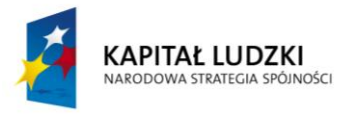

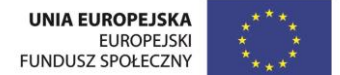

Do dyspozycji masz 50 MB przestrzeni w Maharze, co wystarczy Ci na stworzenie rozbudowanego, zawierającego multimedia e-portfolio.

## **8. Kto ma dostęp do treści, które zamieszczam w portfolio?**

Mahara umożliwia kontrolę dostępu do zamieszczanych przez Ciebie i publikowanych treści. To ty

decydujesz o tym kto i kiedy może obejrzeć twoją pracę . Domyślnie jedynie autor może oglądać swoje portfolio. Zmiana ustawień jest możliwa w zakładce Moje Portfolia > Udostępnione przez mnie. Dostępne opcje to:

- ukryty URL generowany dla e-portfolio unikatowy link, dzięki któremu dostęp do twojej pracy mają tylko osoby znające link.
- publiczny wygenerowany link umożliwi wszystkim dostęp do twojej pracy,
- zalogowani użytkownicy tylko użytkownicy systemu otrzymają dostęp do twojej pracy,
- znajomi tylko znajomi w Maharze otrzymają dostęp do twojej pracy
- udostępnij moim grupom tylko osoby z grupy do których należysz oglądać twoją pracę ,
- udostępnij innym znajomym lub grupom tylko konkretne osoby lub grupy, które wybierzesz z listy będą mogły oglądać twoją pracę.

W ustawieniach zaawansowanych możesz:

- ograniczać dostęp terminami ustawianymi przy pomocy kalendarza dla wszystkich powyższych opcji lub całego portfolio,
- zezwolić na komentarze swojego e-portfolio (komentować mogą tylko osoby zalogowane),
- zezwolić innym na kopiowanie twojej pracy.

### **9. Co składa się na (rozrzeszone) CV i w jaki sposób dodać je do e-portfolio?**

CV (Zakładka Zasoby > CV) jest jednym z elementów składowych Mahary. CV składa się z kilku zdefiniowanych pól: informacji wstępnych, wykształcenia i zatrudnienia, osiągnięć, celów, umiejętności, zainteresowań. Te elementy raz wypełnione można dodawać do e-portfolio na dwa sposoby:

- całe rozszerzone CV uwzględniające wszystkie pola
- jedno wybrane pole,np. tylko wykształcenie.

Dodatkowo do elementów CV można dodawać załączniki, np. skan certyfikatu, dyplomu, referencji, listu polecającego.

### **10. W jaki sposób stworzyć plan działania i listę zadań?**

Tworzenie planów i przypisywanie do nich zadań, które prowadzą do ich realizacji, to kolejny domyślny element Mahary. Dzięki zarządzaniu zadaniami i tworzeniu planów możesz sprawniej organizować swoje działania. Zadania mają konkretne daty wykonania. Możliwe jest także oznaczanie zadań wykonanych. Tytuł i opis zadania pozwalają na lepsze zarządzanie swoimi planami oraz zorientowanie się w ilości zadań w czasie.

Listę planów możesz dodać w zakładce "Zasoby" > Plany. Po stworzeniu planu możesz przypisać zadania.

### **11. Czym jest dziennik i jak z niego korzystać?**

Dziennik to wewnętrzny blog Mahara, który służyć może do zapisywania refleksji, ale także notatek, czy komentarzy. Możesz prowadzić kilka dzienników, wykorzystując je do różnych celów/zadań w programie. Ilość dzienników definiujesz w ustawieniach swojego konta. Domyślnie możesz prowadzić jeden dziennik.

Podczas tworzenia e-portfolio możesz dodać cały dziennik, jeden wybrany wpis, ostatnie wpisy lub wpisy z wybranymi tagami np. tylko z tagiem "refleksja". Przy wyborze ostatniej opcji dodawana jest także data stworzenia wpisu w dzienniku, dzięki czemu można monitorować pracę nad konkretnym typem ćwiczenia i własny postęp.

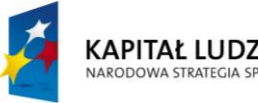

KAPITAŁ LUDZKI NARODOWA STRATEGIA SPÓJNOŚCI

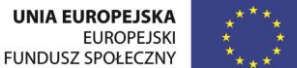

### **12. Prowadzę bloga w znanym serwisie blogowym. Czy mogę dodać go o e-portfolio?**

Tak. Jest to możliwe poprzez dodanie Kanału RSS bezpośrednio do e-portfolio. Po włączeniu trybu edycji eportfolio, wybierz zakładkę "Treści zewnętrzne" a następnie przeciągnij w obszar e-portfolio pierwszą ikonę "Zewnętrzny kanał". Wklej w pole "źródło kanału" URL kanału RSS swojego bloga i zapisz. W e-portfolio wyświetlą się tytuły ostatnich 10 wpisów z twojego bloga.

### **13. Czy mogę umieszczać w e-portfolio zasoby audio i wideo?**

Tak. Możesz dodać plik audio lub wideo bezpośrednio do repozytorium lub dodać zewnętrzne wideo z popularnych serwisów, jak YouTube, Vimeo, TeacherTube, Slideshare i inne.

### **14. Jakie formaty plików mogę umieszczać w Maharze?**

W repozytorium Mahary możesz umieszczać każdy rodzaj pliku. Jednak kiedy chcesz zamieścić multimedia, które będą zagnieżdżone w e-portfolio (czyli takie, które każdy będzie mógł bezpośrednio odtworzyć przeglądając twoje e-portfolio) dopuszczalne są następujące typy plików: animacja flash w formacie FLV, plik audio w formacie MP3, plik wideo w formacie AVI oraz WMV.

### **15. Czy mogę śledzić zmiany dokonywane w e-portfolio innych uczniów?**

Tak. Aby zasubskrybować e-portfolio innych uczniów musisz być zalogowany. Znajdź e-portfolio, które chcesz zacząć obserwować (np. w zakładce Moje Portfolio > Udostępnione dla mnie) lub poprzez wyszukanie autora eportfolio w grupie. Na dole strony e-portfolio znajduje się link "Dodaj portfolio do listy obserwowanych". Za każdym razem kiedy autor obserwowanego e-portfolio dokona zmian, zostaniesz poinformowany/a osobnym mailem w systemie, którego kopia przyjdzie także na twoją skrzynkę pocztową.

#### **16. W jaki sposób mogę współpracować z innymi uczniami w grupie?**

W ramach grupy, do której należysz możesz:

- dodawać nowe wątki i dyskutować na forum grupy z innymi członkami,
- dzielić się swoimi plikami,
- tworzyć grupowe e-portfolio,
- tworzyć grupową kolekcję.

### **17. Jak zamieścić informację zwrotną do e-portfolio innych uczniów?**

Przede wszystkim musisz być zalogowany. Znajdź e-portfolio które chcesz ocenić (np. w zakładce Moje Portfolio > Udostępnione dla mnie) lub poprzez wyszukanie autora e-portfolio w grupie. Na dole strony e-portfolio znajduje się link "Umieść informację zwrotną" gdzie możesz wpisać swój komentarz oraz dodać załącznik z oceną jeśli jest ona bardzo rozbudowana.

### **18. W jaki sposób mogę zgłosić e-portfolio do oceny?**

Aby zgłosić e-portfolio do oceny musisz być członkiem grupy typu kursowego, która pozwala na przesyłanie eportfolio do oceny. Grupa tego typu jest zakładane przez administratora. Do grupy możesz dołączyć samodzielnie lub zostaniesz do niej przypisany (w zależności od ustawień i decyzji administratora).

Przesłanie e-portfolio do oceny wiąże się z zablokowaniem e-portfolio do edycji na czas dokonywania oceny przez prowadzącego. Miej to na uwadze kiedy podejmiesz decyzję o zgłoszeniu pracy. Ponowna edycja możliwa jest po odesłaniu ocenionego e-portfolia przez prowadzącego.

W zakładce Grupy - wybierz grupę typu kursowego. W zakładce "O" grupie jest pole "Przekaż portfolio lub kolekcję tej grupie", w którym z listy możesz wybrać e-portfolio, które chcesz zgłosić do oceny. Po wysłaniu twoje eportfolio zostanie zablokowane. Kiedy prowadzący oceni twoją pracę, e-portfolio zostanie odblokowane do dalszej edycji. Otrzymasz powiadomienie mailem.

### **19. Kto może oceniać e-portfolio i jak to zrobić?**

Osoba oceniająca musi mieć przypisaną rolę Tutora (Prowadzącego) lub Administratora. Poproś administratora lub jeśli masz takie uprawnienia utwórz grupę typu kursowego:

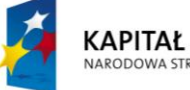

KAPITAŁ LUDZKI NARODOWA STRATEGIA SPÓJNOŚCI

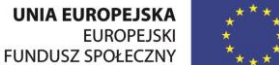

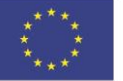

- przy zakładaniu grupy w polu "Role" należy wybrać "Kurs: Członek, Tutor, Adminstrator"
- w polu "Portfolio" należy zaznaczyć "Allow submissions" (Zezwól na przesyłanie)
- na tym etapie można zdecydować o sposobie zapisów do grupy: *Użytkownicy mogą dołączyć do grupy bez zgody administratora grupy*; *Administratorzy grupy mogą dodawać użytkowników bez ich zgody, uczestnicy grupy nie mogą jej opuścić* lub *Użytkownicy mogą wysyłać zapytanie o udział w grupie do administratora grupy*

Po zapisaniu do grupy użytkownika, który będzie pełnić rolę prowadzącego, administrator musi nadać mu uprawnienia wynikające z roli "Tutora", dzięki której użytkownik będzie mógł oceniać e-portfolia uczniów. W tym celu:

- jako admin wejdź do zakładki "Członkowie" w danej grupie kursowej
- przy każdym członku grupy znajduje się przycisk "Zmień rolę"
- wybierz "Tutor"

### **20. W jaki sposób mogę ocenić e-portfolio zgłoszone do oceny?**

Aby ocenić e-portfolio osoba zalogowana jako Tutor w zakładce Grupy - wybiera grupę typu kursowego. W zakładce "O" grupie jest pole "**Portfolia udostępnione tej grupie przez innych**". Należy wybrać portfolio, które chcesz ocenić, następnie kliknąć "Umieść informację zwrotną" [patrz pkt. 17]. Możesz dodatkowo ocenić eportfolio w skali pięciostopniowej (poprzez zaznaczenie gwiazdek). Po wpisaniu komentarza/dołączeniu pliku z informacją zwrotną, należy kliknąć "Publikuj widok". E-portfolio zostanie ocenione i odblokowane do dalszej edycji przez ucznia.

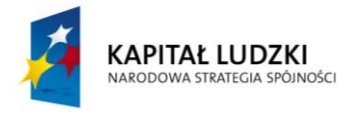

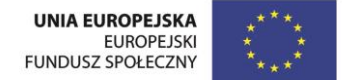